## Go to uca.edu/advising

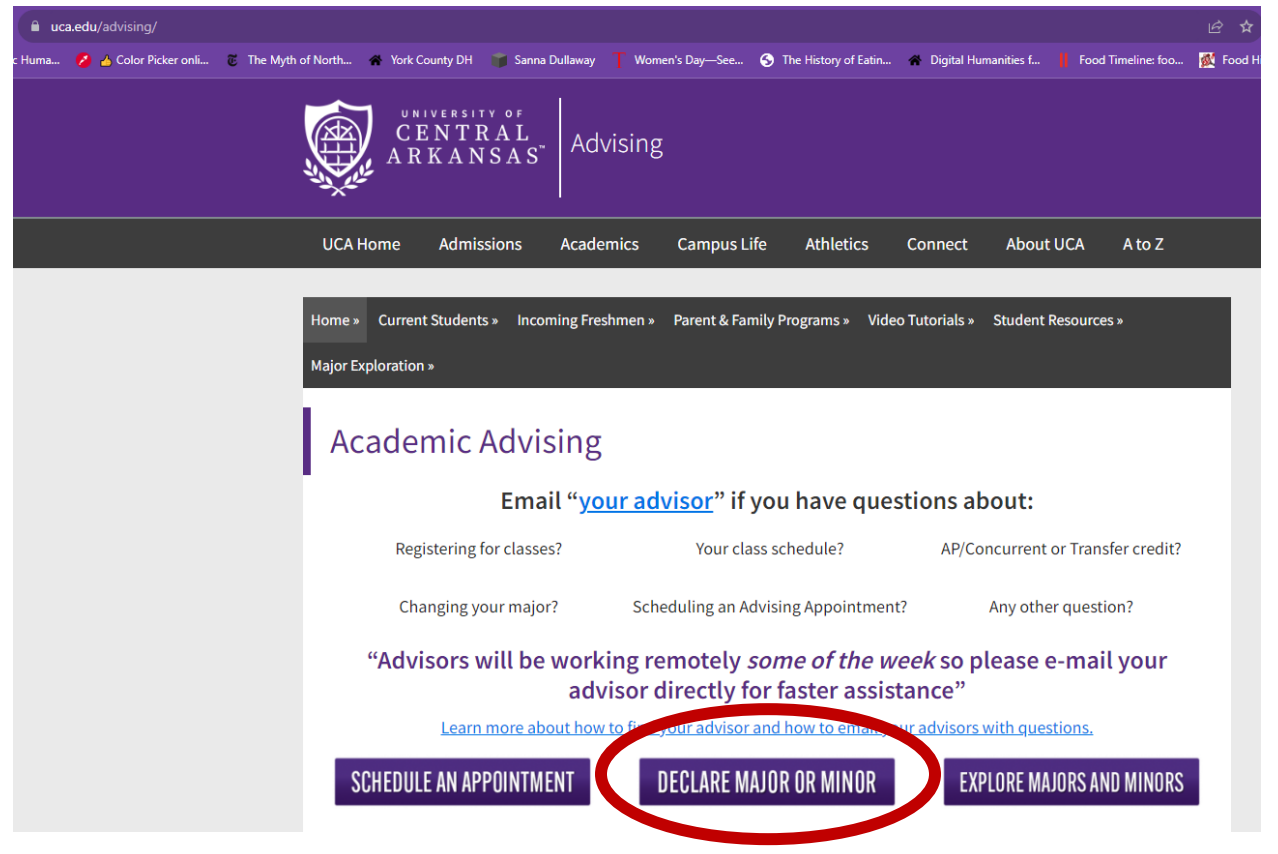

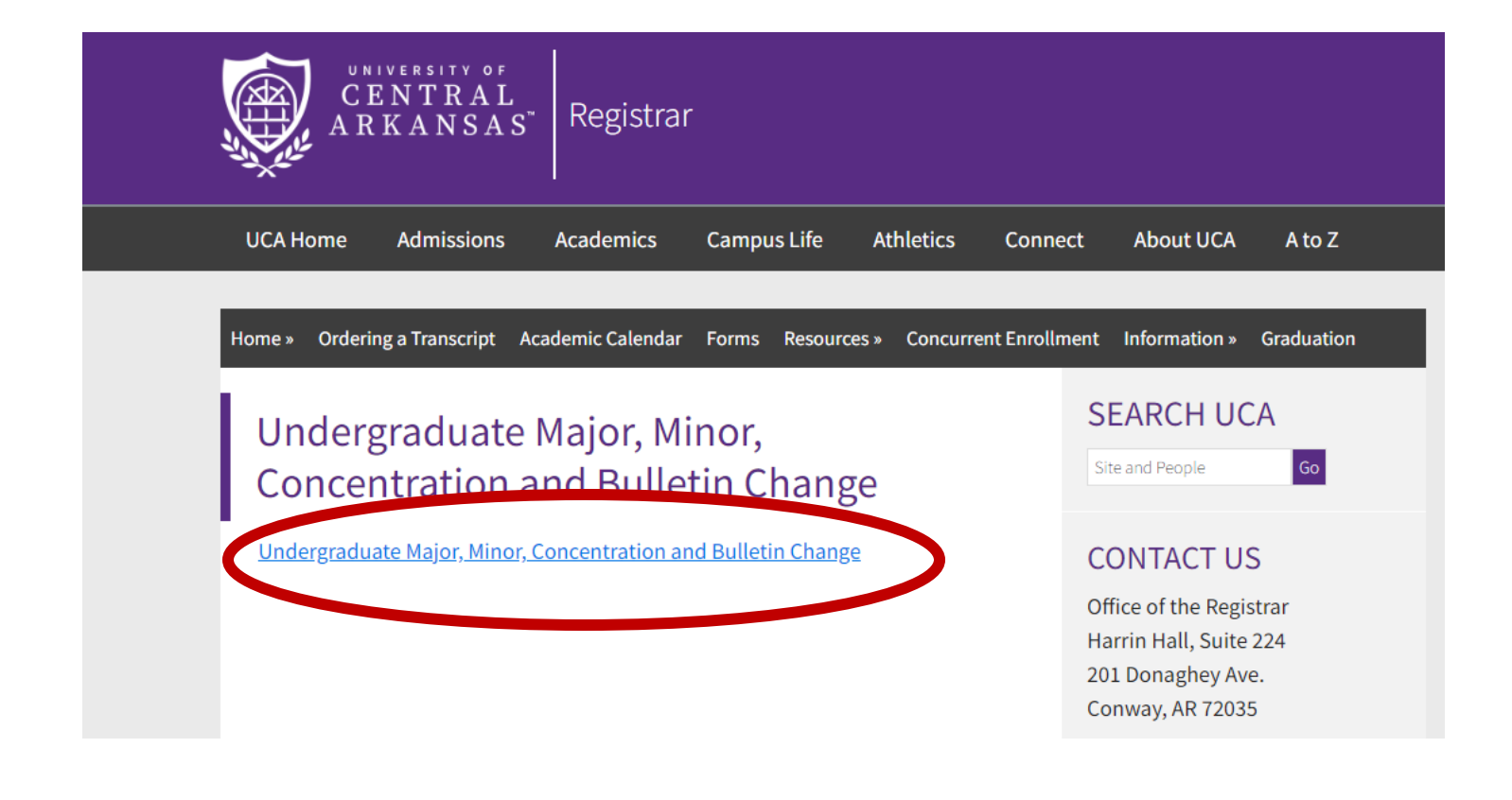

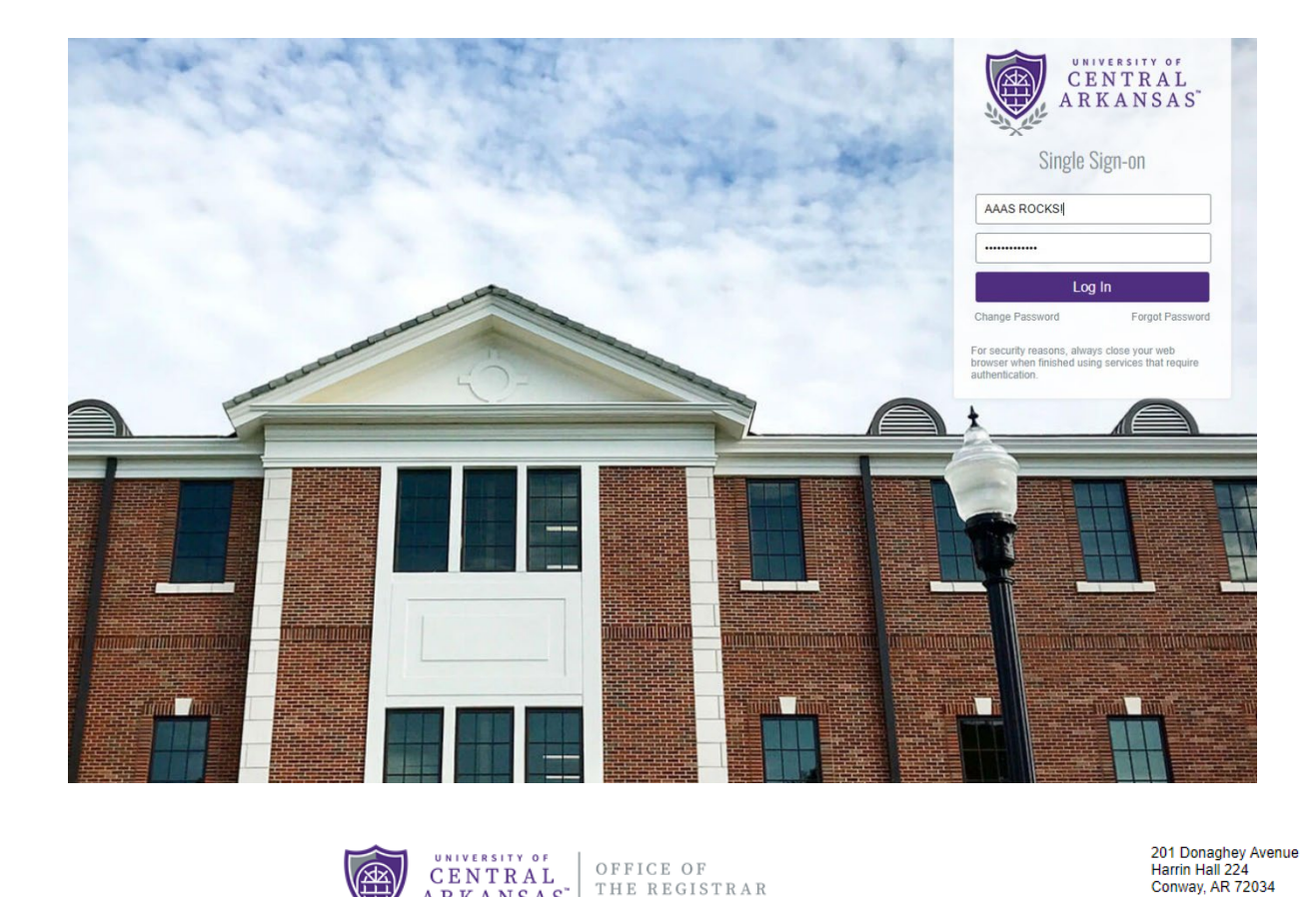

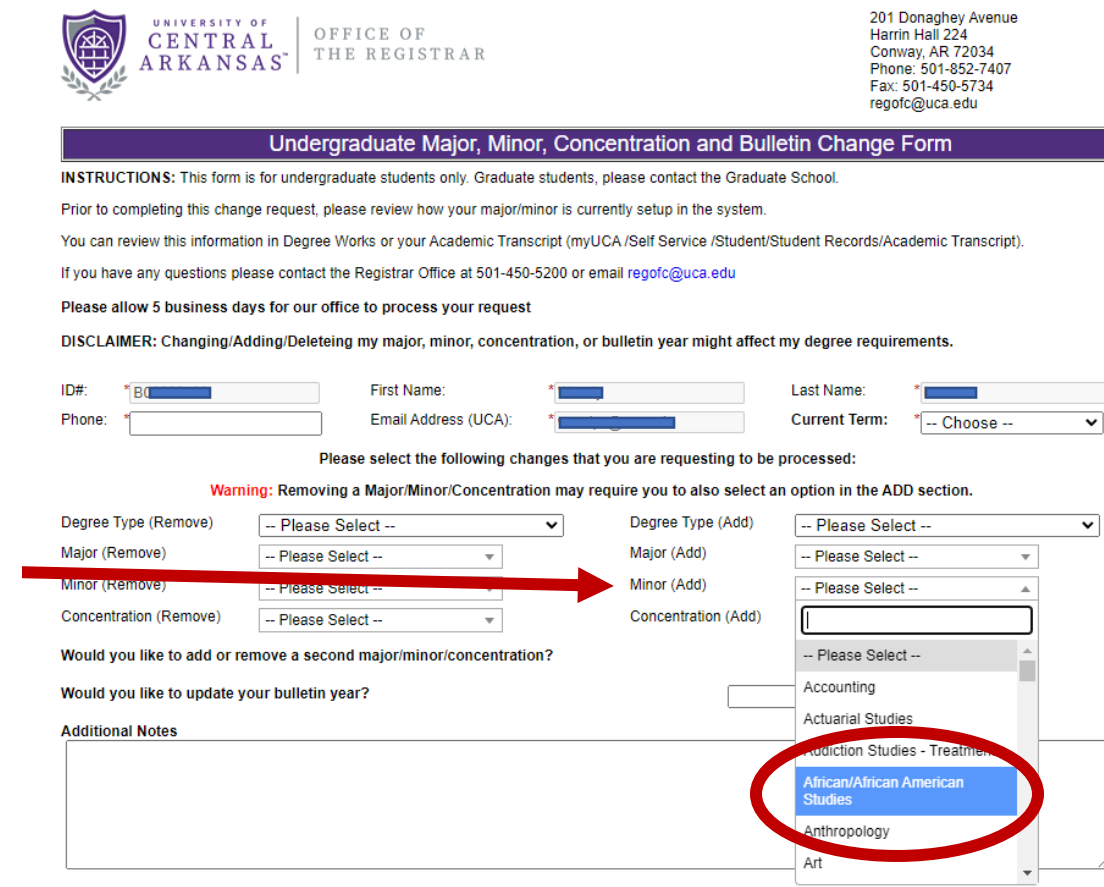

Major/Minor/Concentration/Bulletin Change Acknowledgement

网

Some of this form will auto populate.

Add phone, select current term, and then after selecting the minor, click in the yellow signature box and hit submit.

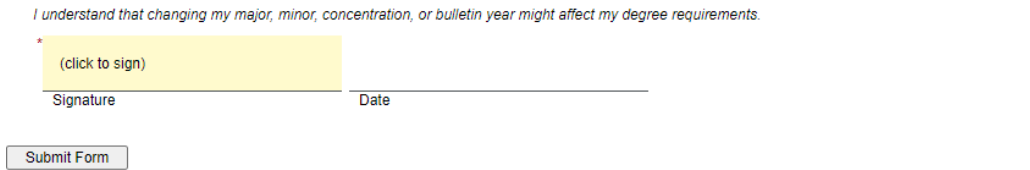